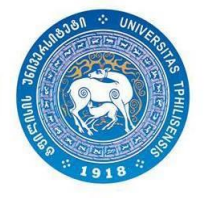

# ბიბლიომეტრიული მაჩვენებლები WoS-ში

## [www.webofscience.com](http://www.webofscience.com/)

(გზამკვლევი)

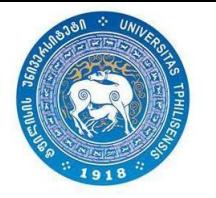

> ბაზაში შესასვლელად თსუ-ს ქსელში ჩართული ნებისმიერი კომპიუტერის ინტერნეტ ბრაუზერიდან გადადით მისამართზე: webofscience.com

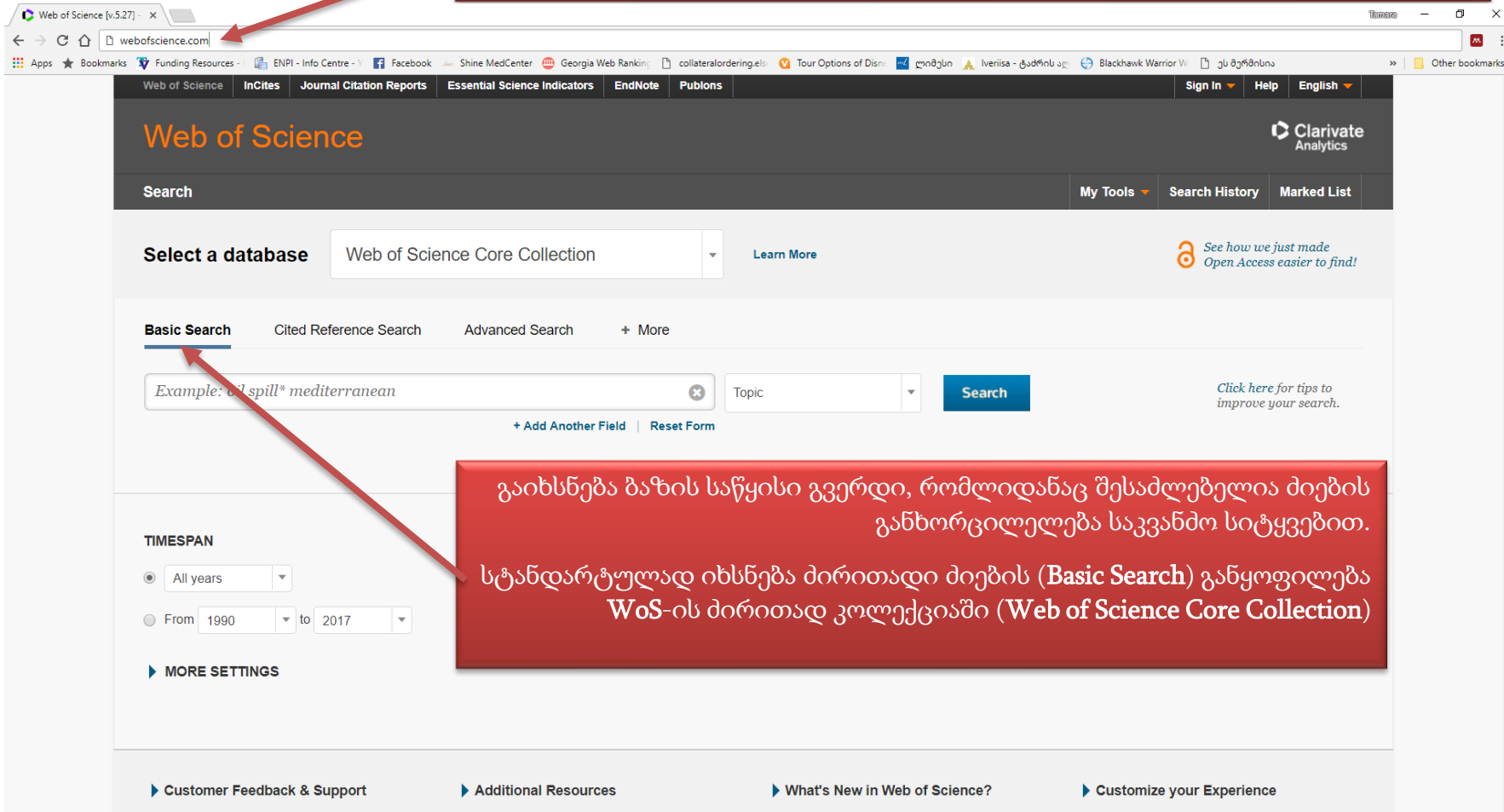

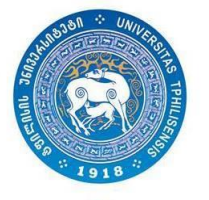

### ბიბლიომეტრიული მაჩვენებლები WoS-ში

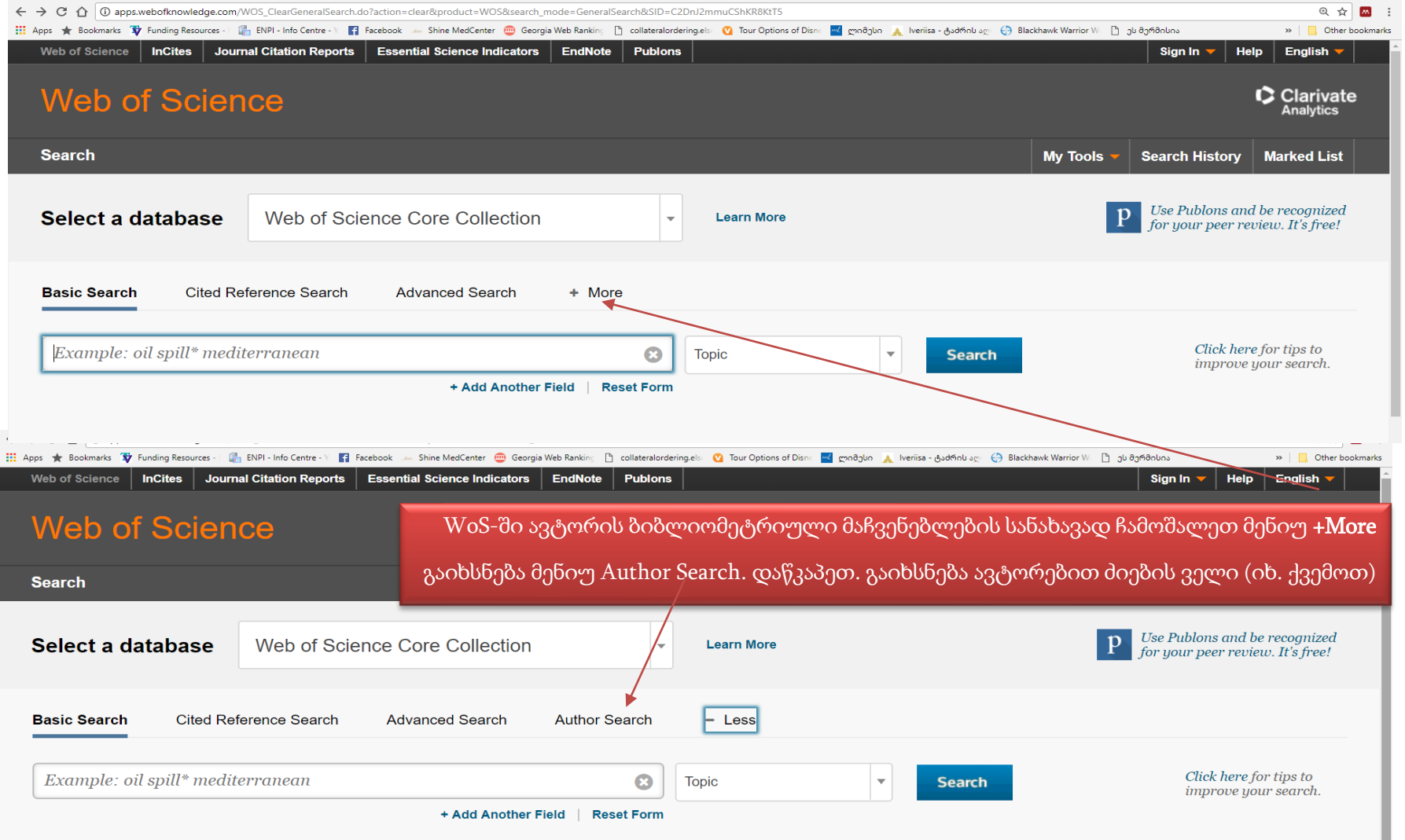

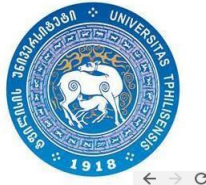

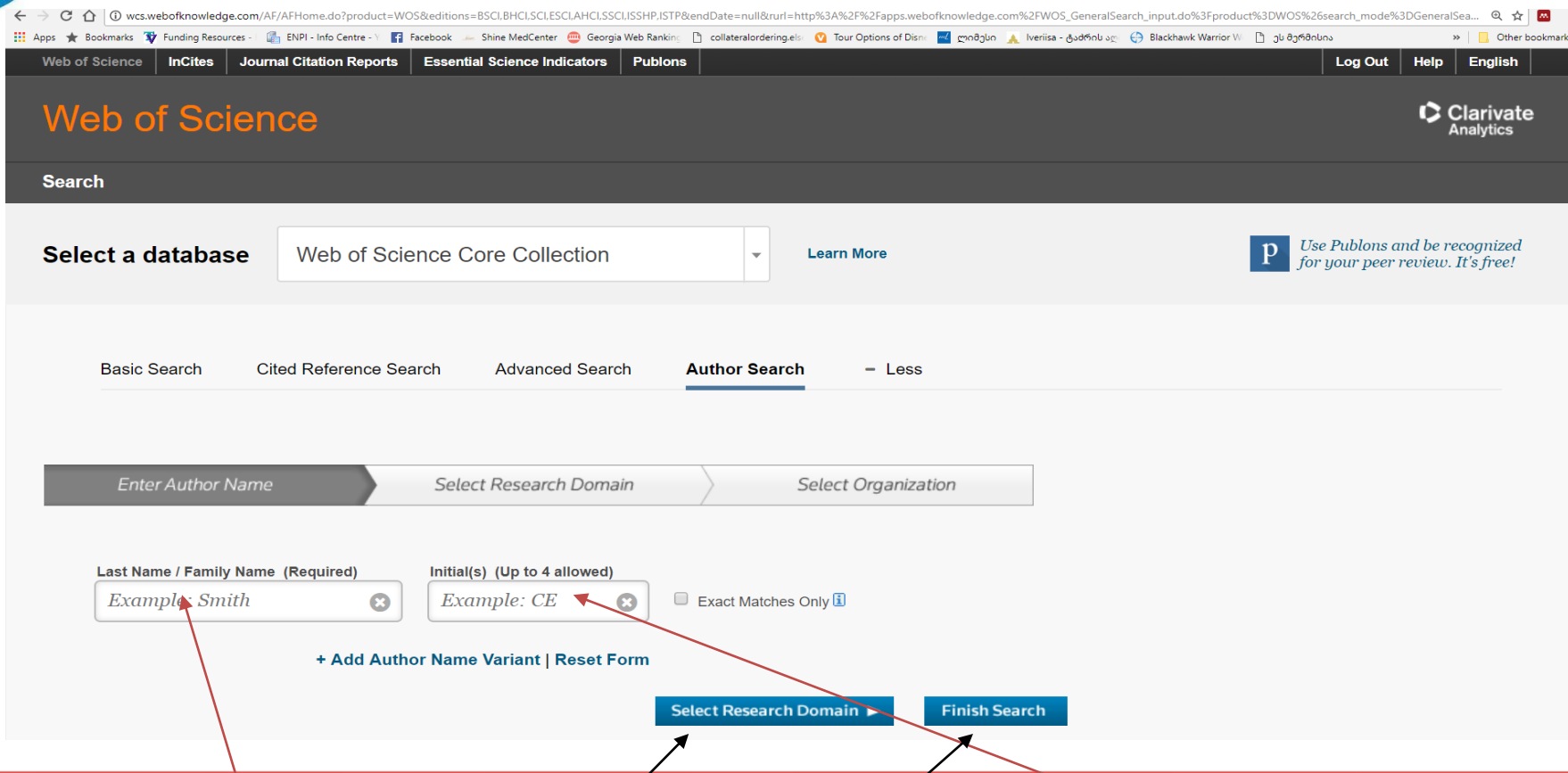

Last Name / Family Name აუცილებელ ველში შეიყვანეთ ავტორის გვარი, ხოლო Initial(s) ველში ინიციალები (სახელის პირველი ასო და \* ფიფქი, მაგ.: თუ ეძებთ ავტორს, რომლის გვარი და სახელია Smith George, გვარის ველში ჩაწერეთ Smith, ხოლო ინიციალების ველში ჩაწერეთ G\*. ფიფქის გამოყენება სახელის პირველ*ი* ასოს შემდეგ ინიციალების ყველა არსებული ვარიანტის გამოტანის შესაძლებლობას იძლევა, რაც ძიების შედეგს უფრო სრულყოფილს გახდის).

ავტორის გვარის და ინიციალების მითითების შემდეგ, თუ გსურთ ავტორის სამეცნიერო მიმართულების და სამუშაო ადგილის დაკონკრეტება დაწკაპეთ ღილაკს Select Research Domain. თუ არ გსურთ ამ ინფორმაციის დაკონკრეტება განახორციელეთ ძიება მხოლოდ ავტორის გვარით და ინიციალებით Finish Search ღილაკზე დაწკაპუნებით (იხ. მაგალითები ქვემოთ).

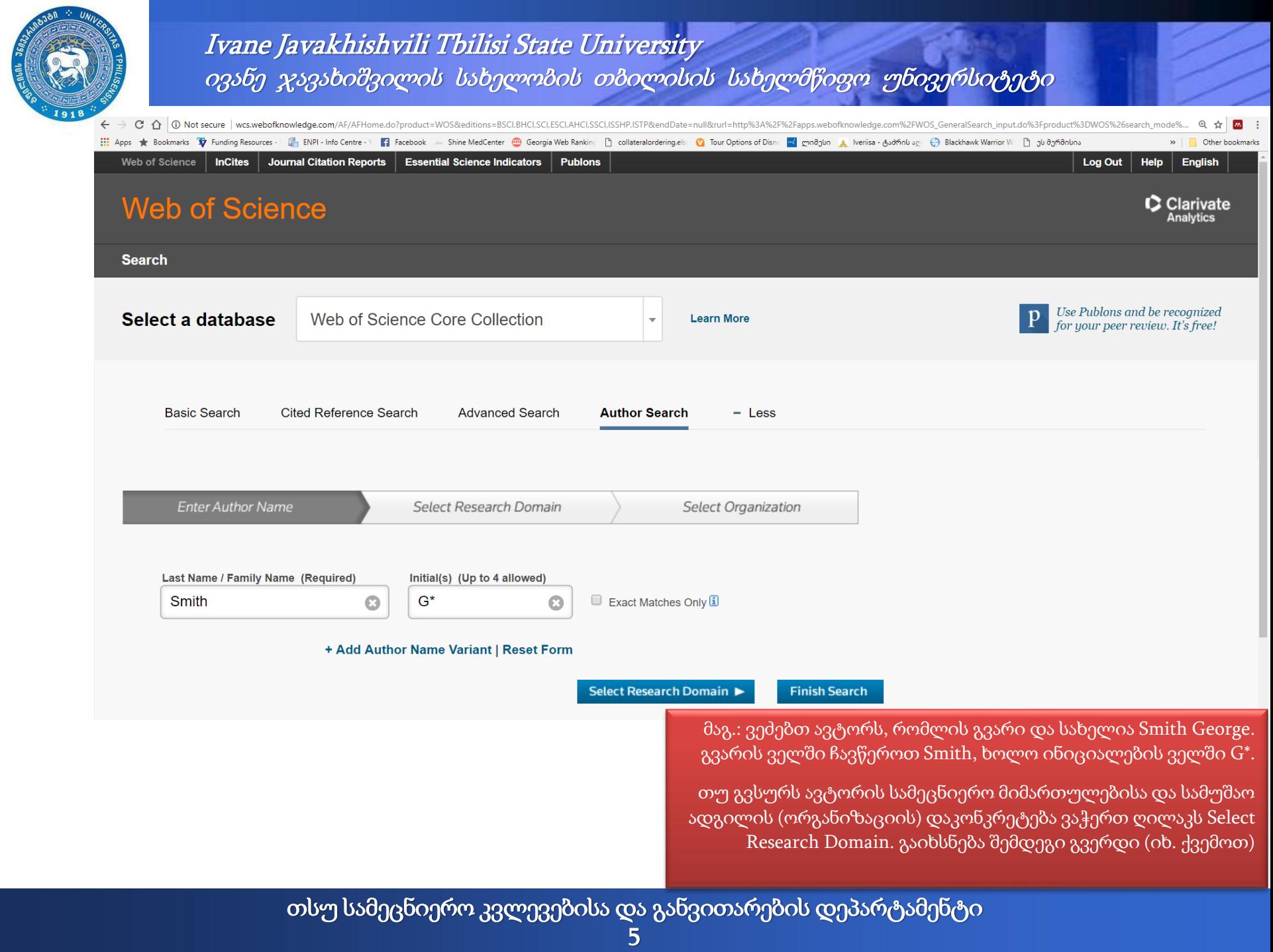

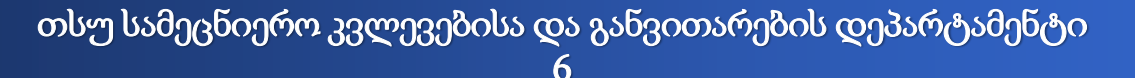

თუ არ გსურთ, დაწკაპეთ Finish Search და ბაზა გამოიტანს ძიების შედეგებს.

თუ გსურთ ავტორის სამუშაო ადგილის დაკონკრეტება დაწკაპეთ ღილაკზე Select Organization (იხ. ქვემოთ).

ასევე შესაძლებელია შესაბამისი მიმართულების ჩამოშლით ქვემიმართულების მითითებაც.

მონიშნეთ ავტორის სამეცნიერო მიმართულება.

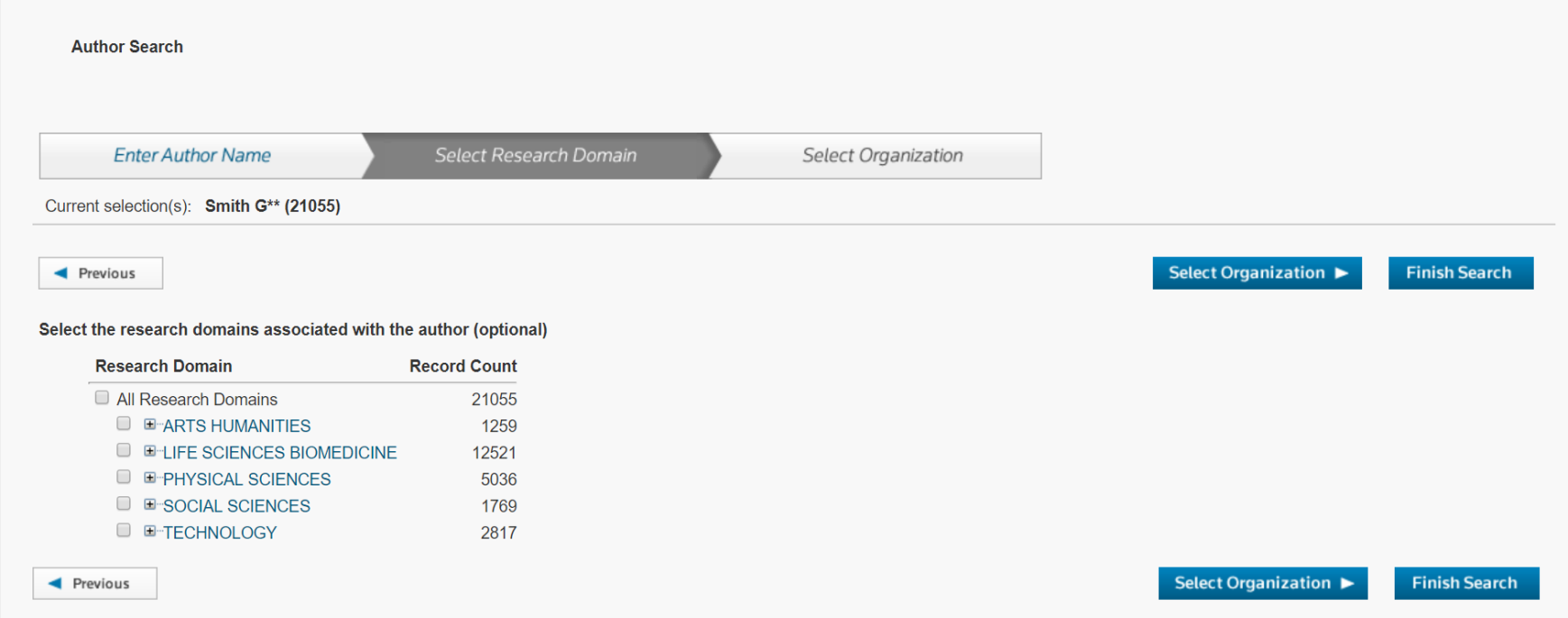

日 立

» | Cther bookmarks

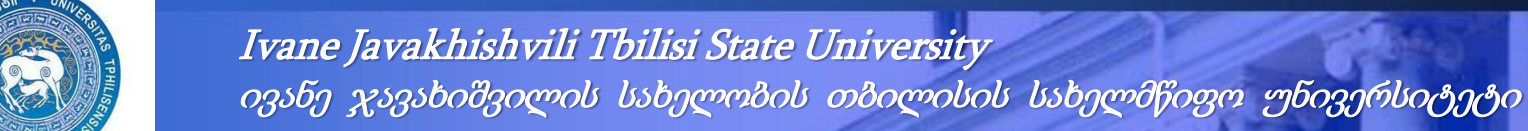

→ C' △ O wcs.webofknowledge.com/AF/authorFinder.do

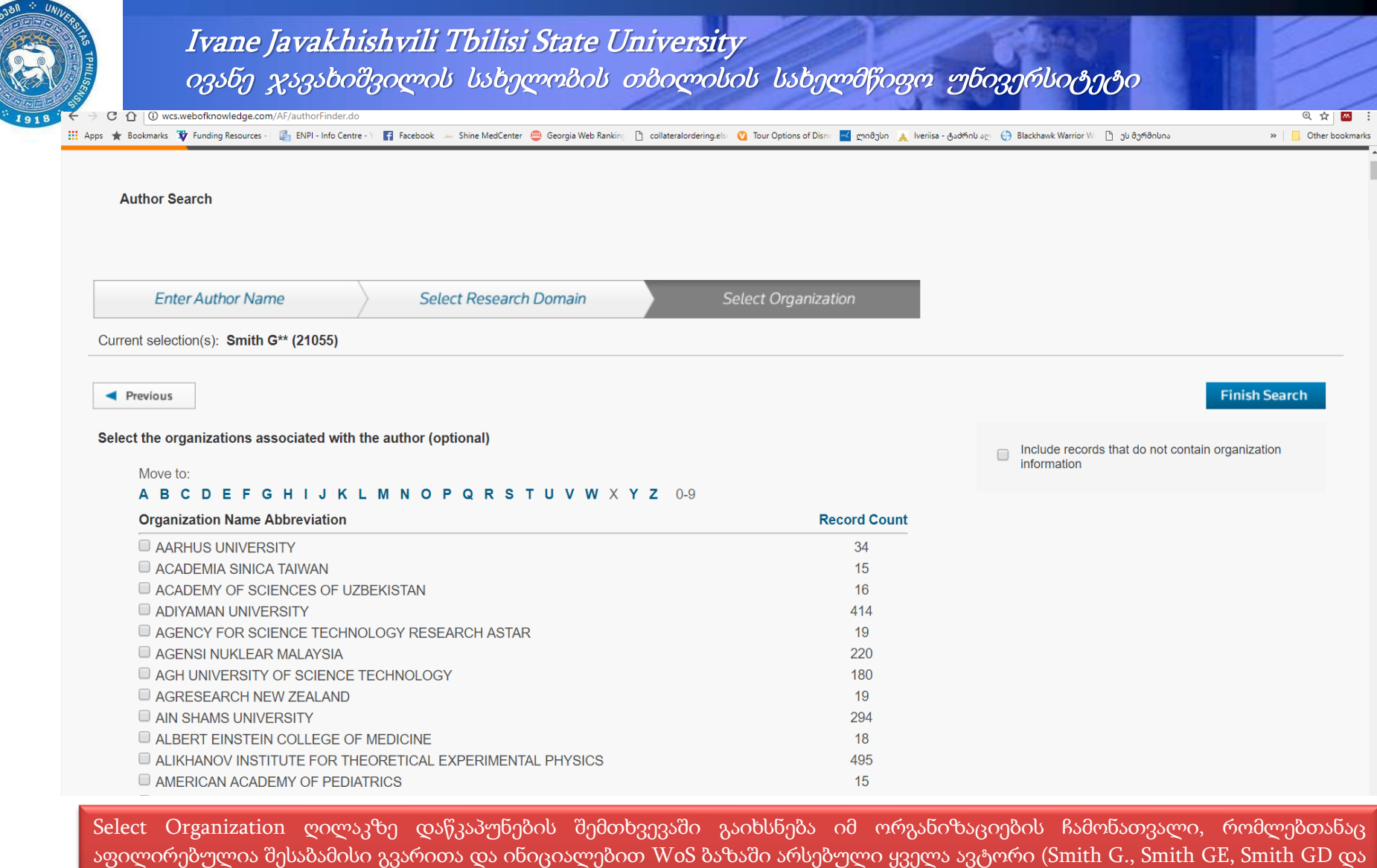

ა.შ.).

მონიშნეთ შესაბამისი ორგანიზაცია(-ები) და დაასრულეთ საძიებო პარამეტრების დაკონკრეტება Finish Search ღილაკზე დაჭერით

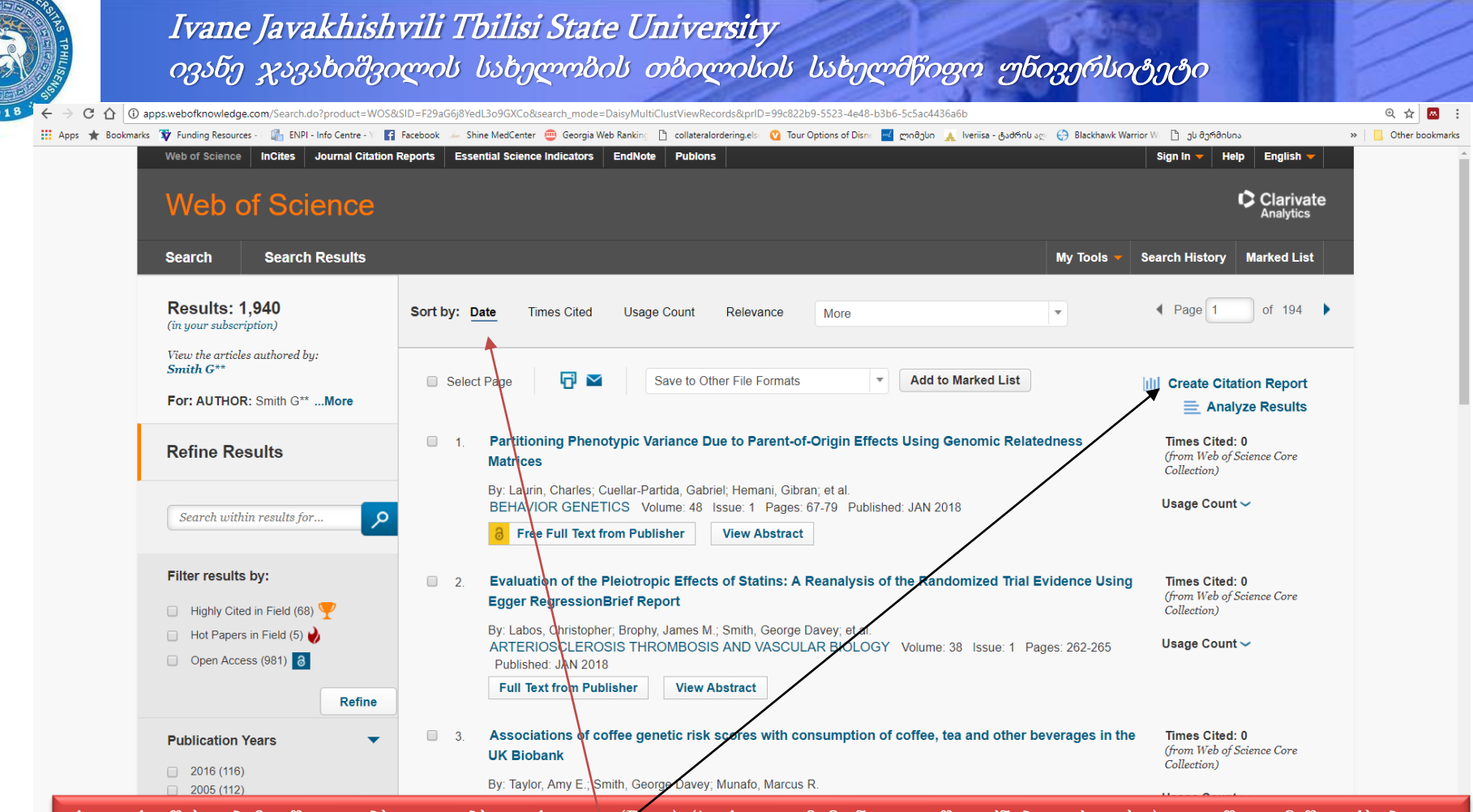

როგორც წესი, ბაზა შედეგებს ალაგებს თარიღით (Date) (პირველი ჩამონათვალში იქნება უახლესი). ღია წვდომაში არსებული პუბლიკაციები მონიშნულია ღია ბოქლომის ნიშანით.

შედეგების სორტირება ასევე შესაძლებელია ციტირებებით (Times Cited), გამოყენების მაჩვენებლით (Usage Count), <sub>|</sub>რელევანტურობით (Relevance). ჩამოშალეთ მენიუ More, თუ გსურთ სორტირების დამატებითი პარამეტრების გამოყენება.

WoS-ში ავტორის ბიბლიომეტრიული მაჩვენებლების სანახავად დაწკაპეთ მენიუზე Create Citation Report (იხ. ქვემოთ)

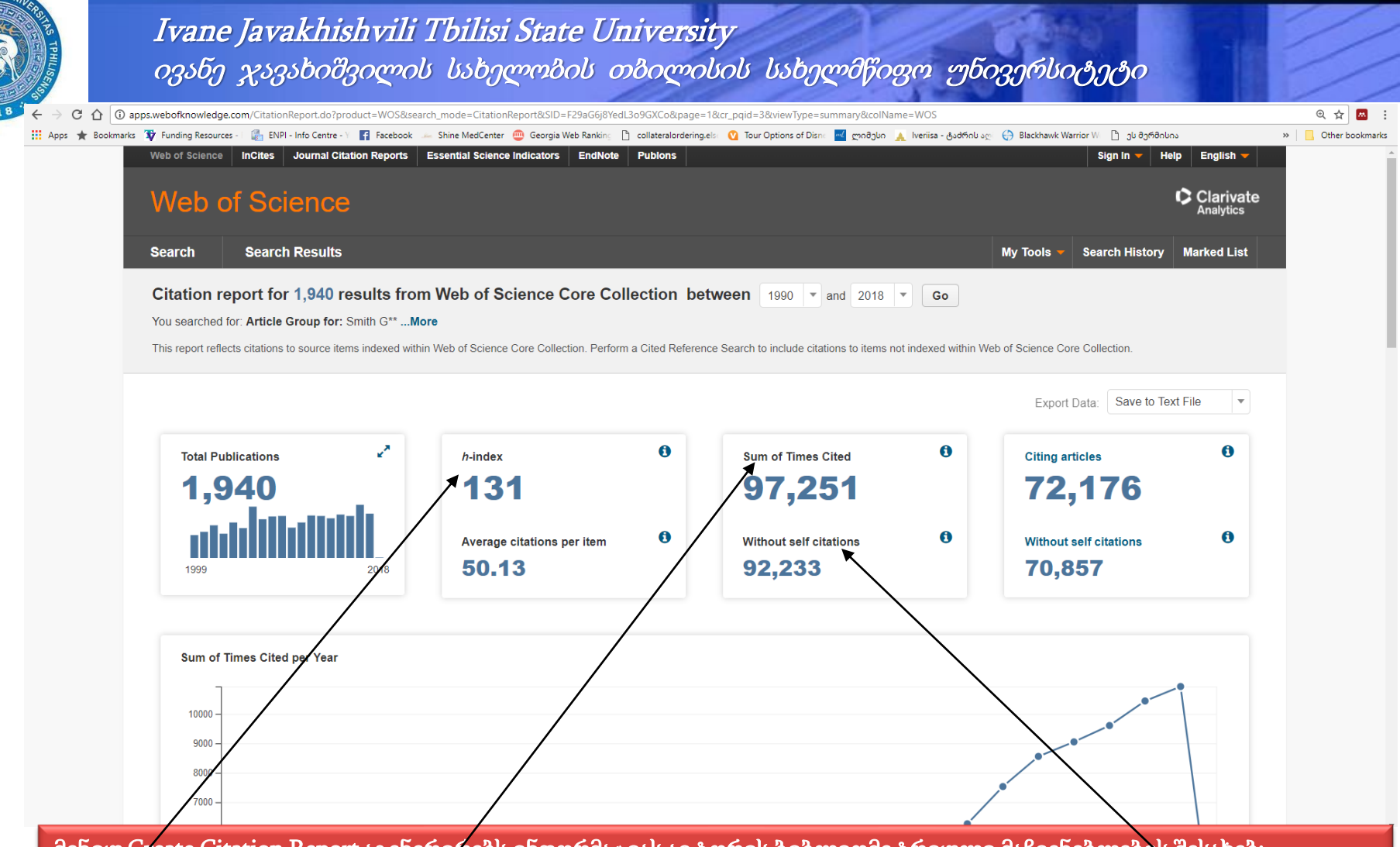

მენიუ Create Citation Report აგენერირებს ინფორმაციას ავტორის ბიბლიომეტრიული მაჩვენებლების შესახებ:

h-ინდექსი (h-index), ციტირების ინდექსი (Sum of Times Cited), ციტირების ინდექსი თვითციტირების გარეშე (Without self citations), პუბლიკაციების რაოდენობა (Total Publications), საშუალო ციტირება ერთ პუბლიკაციაზე (Average citations per item), რომელ სტატიებში განხორციელდა ციტირება ავტორის პუბლიკაციებზე (Citing articles), რომელ სტატიებში განხორციელდა ციტირება ავტორის პუბლიკაციებზე თვითციტირების გარეშე (Without self citations)

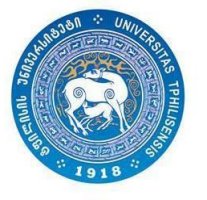

#### ძირითადი ძიება WoS-ში

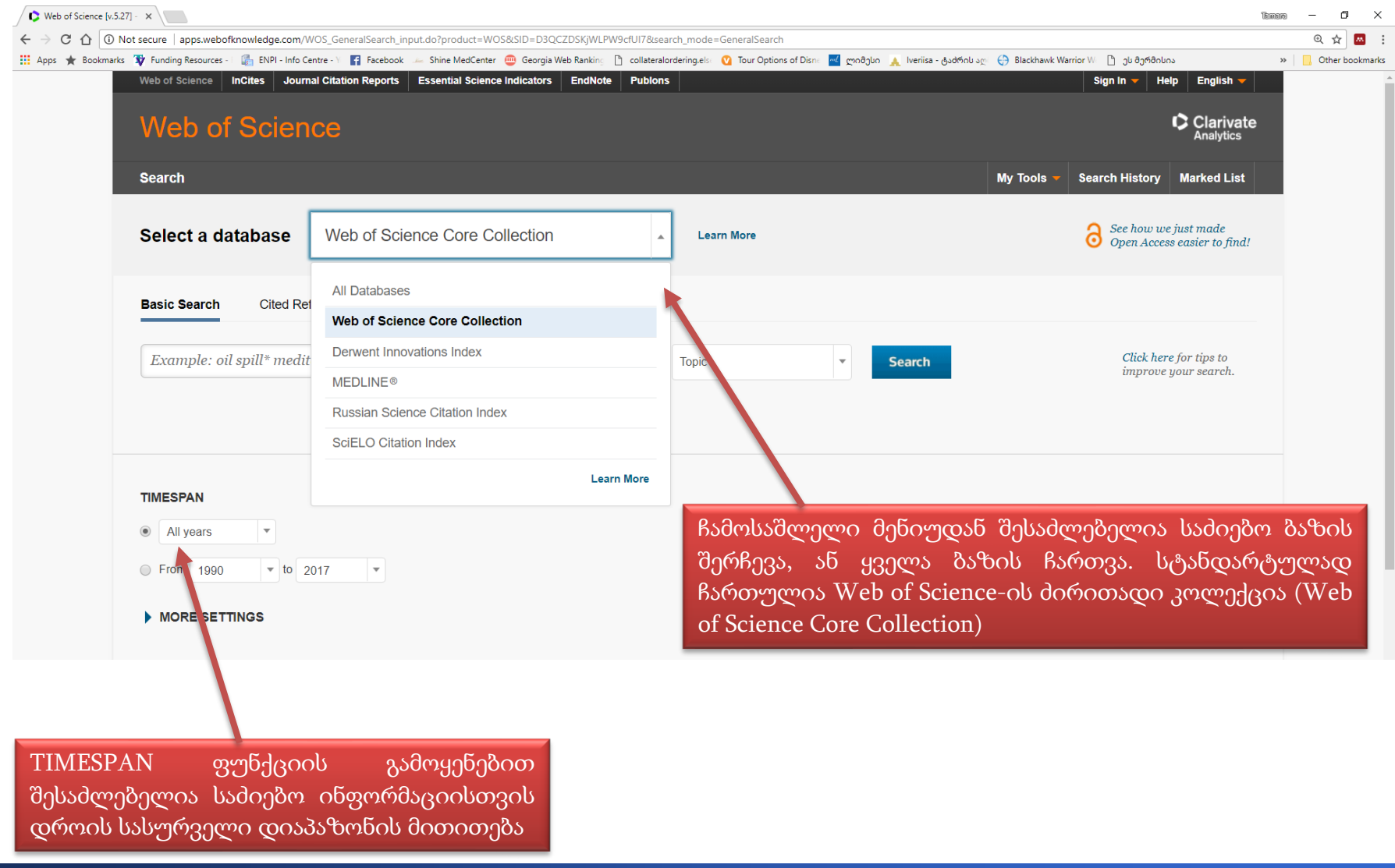

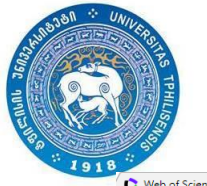

Web of Science [v.5.27]  $\sim$  X

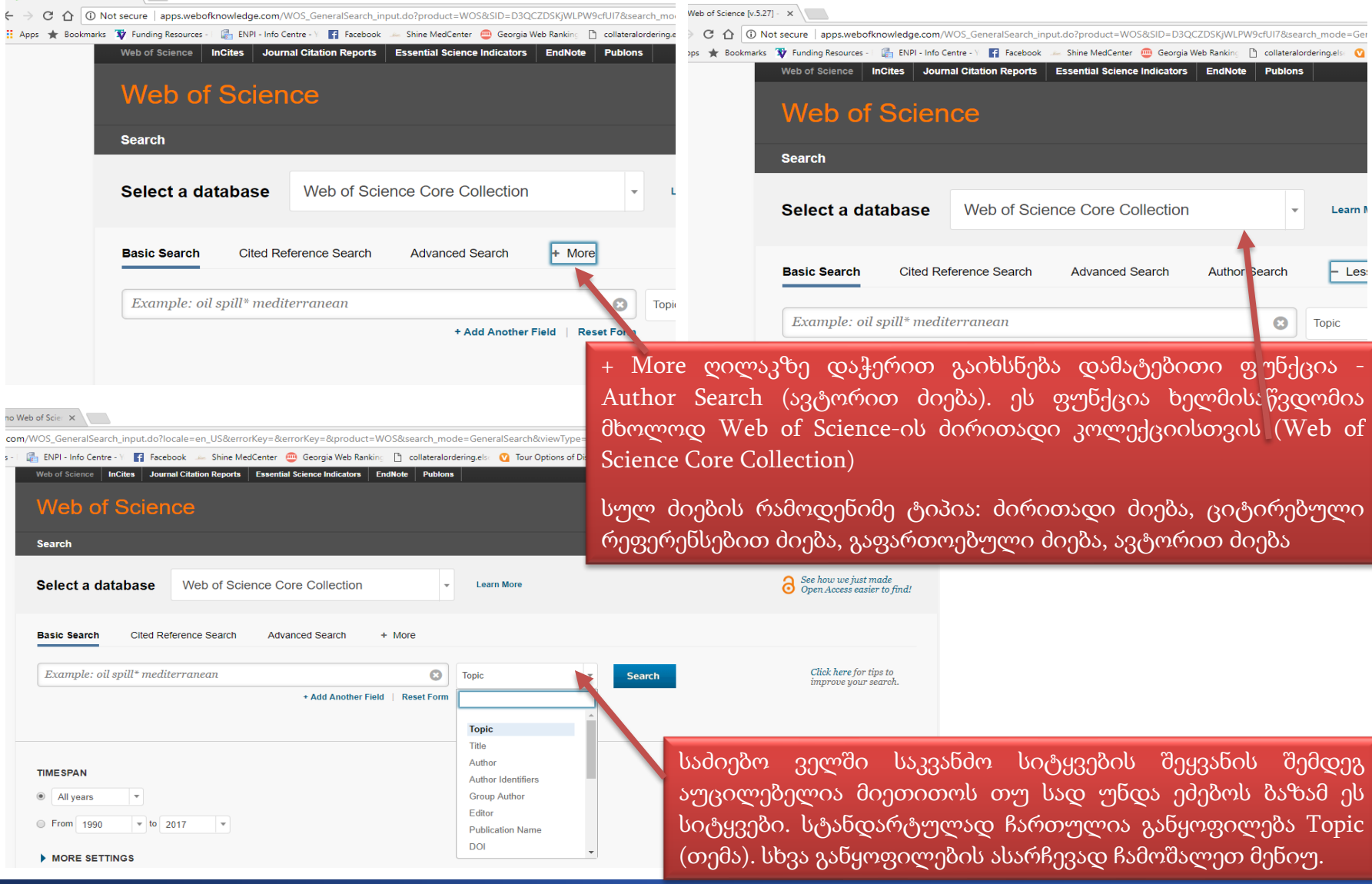

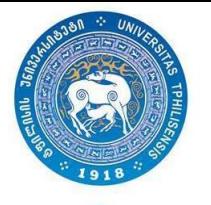

: Anal<br>e.cor

Ivane Javakhishvili Tbilisi State University ივანე ჯავახიშვილის სახელობის თბილისის სახელმწიფო უნივერსიტეტი

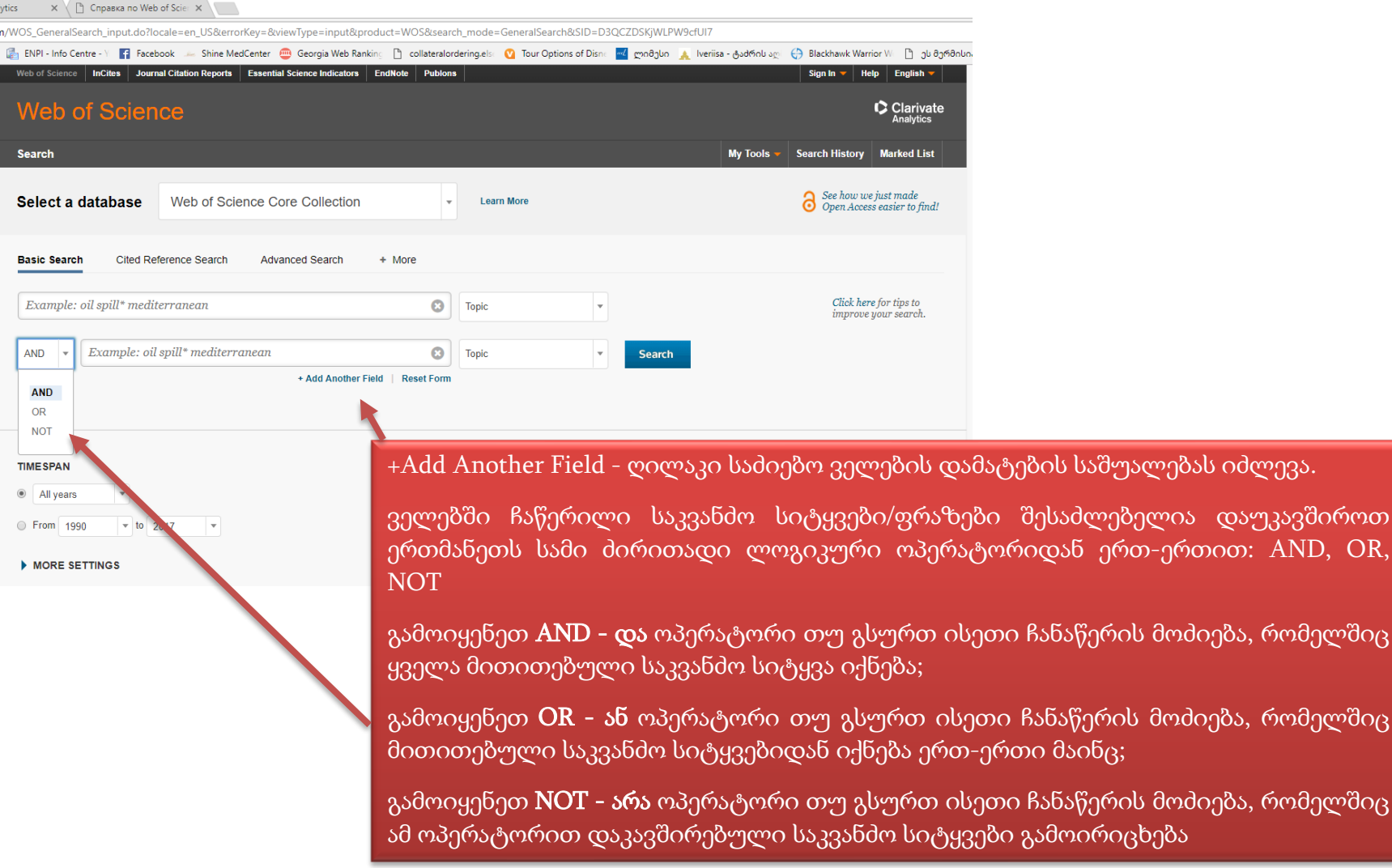

თსუ სამეცნიერო კვლევებისა და განვითარების დეპარტამენტი 12

ერთ-ერთით:  $AND$ , OR,

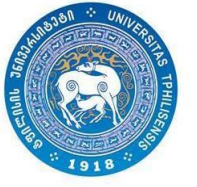

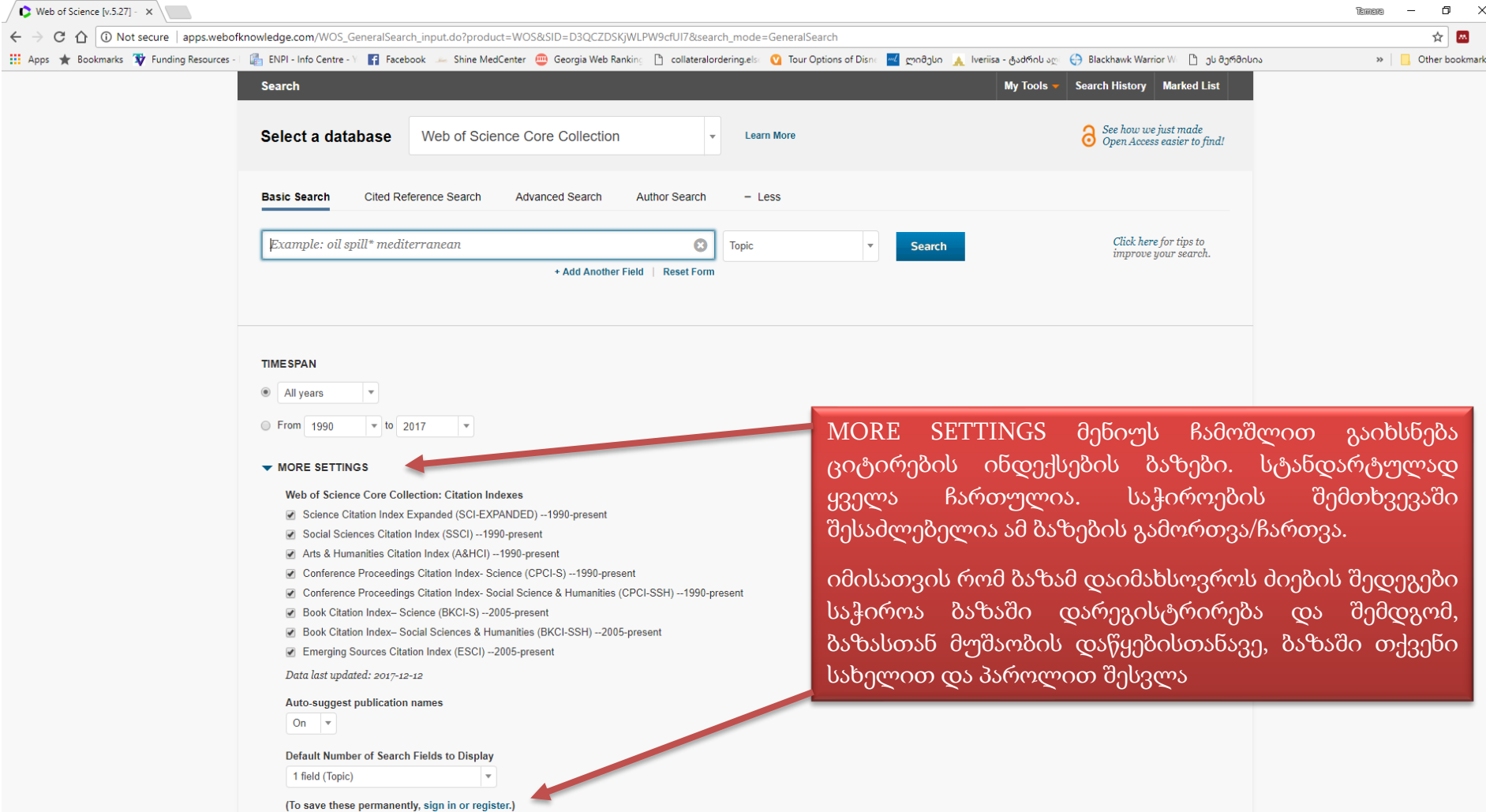

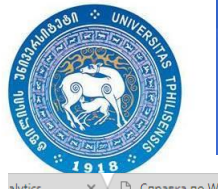

□ Справка по Web of Scier ×

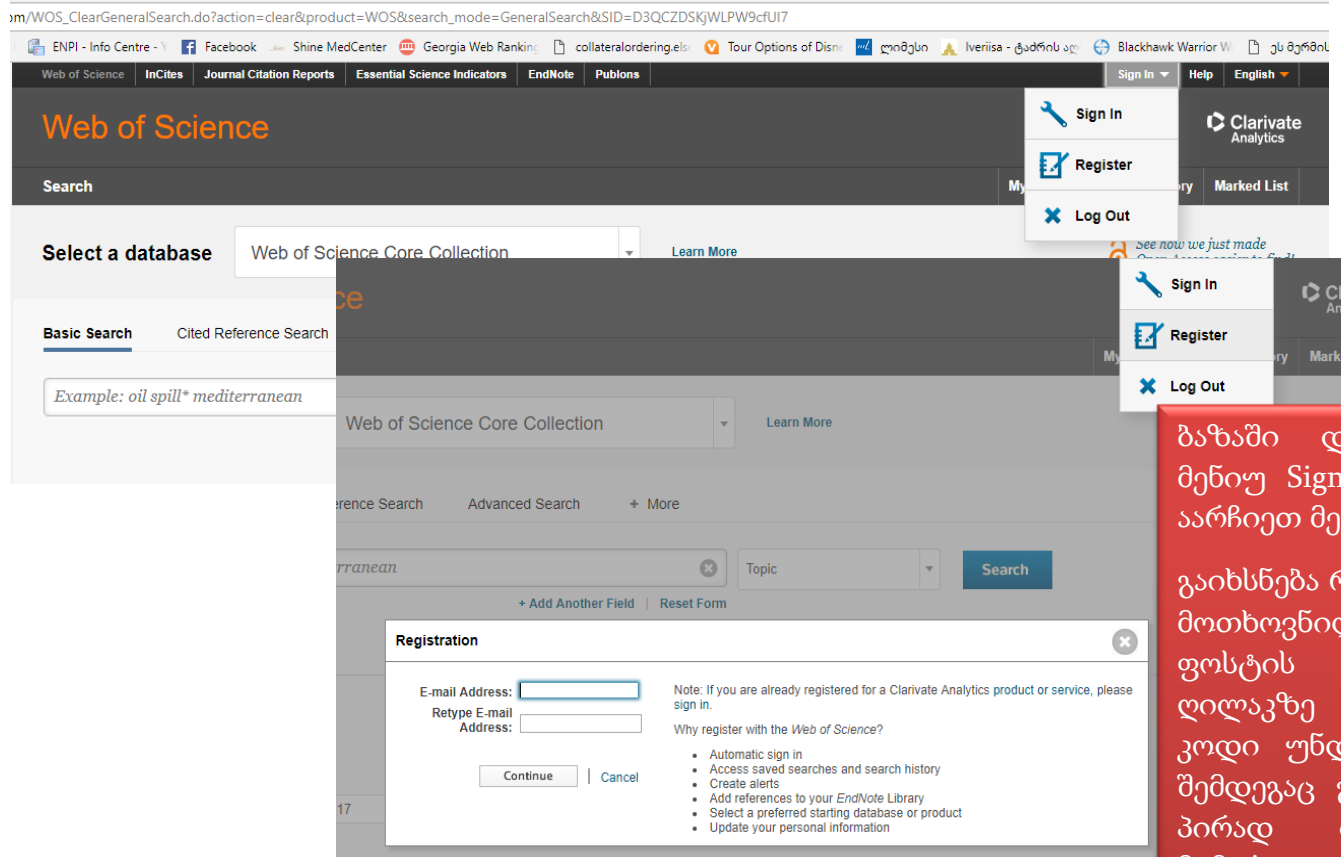

.<br>არეგისტრირებისთვის ჩამოშალეთ In (მარჯვენა ზედა კუთხეში) და ნიუ Register.

ırivate

I List

სეგისტრაციის ველი, სადაც შეიყვანთ ო ინფორმაციას (პირველ ეტაპზე ელ. მისამართს, რომელზეც Continue დაჭერის შემდეგ მოგივათ კოდი. <mark>ია შეიყვანოთ საჭირო ველში რის</mark> გაიხსნება გვერდი, სადაც შეიყვანთ ინფორმაციას: სახელი, გვარი, მიმართულება და ა.შ.)

აღსანიშნავია, რომ დარეგისტრირებული ელ.ფოსტით და პაროლით გარკვეული პერიოდის განმავლობაში (დაახლოებით 1 თვე) შესაძლებელი იქნება ბაზაზე წვდომა უნივერსიტეტის მიღმა!

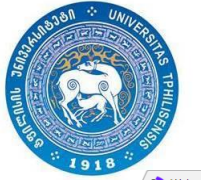

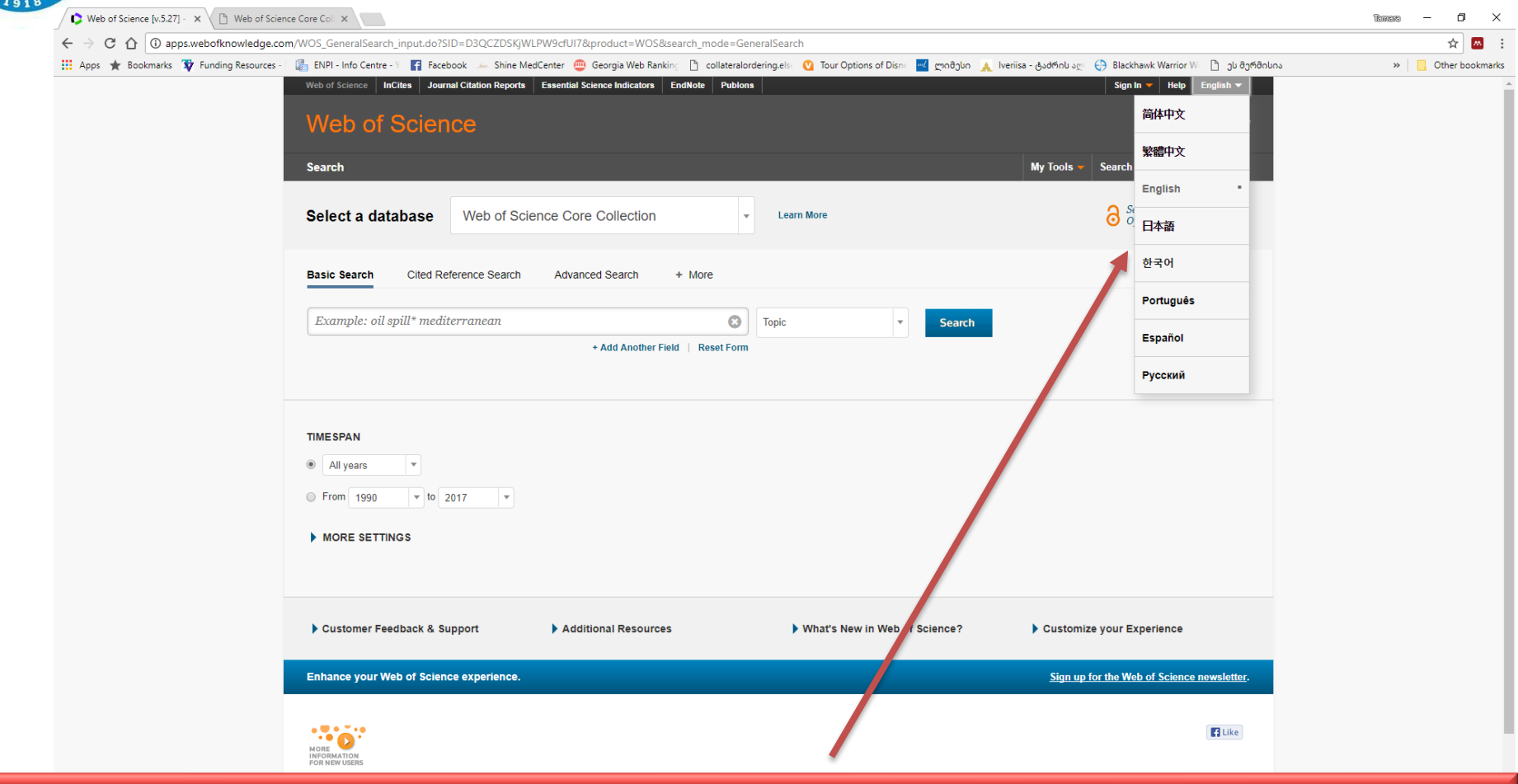

პლატფორმის ინტერფეისის ენის შესარჩევად ზედა მარჯვენა კუთხეში ჩამოშალეთ ენების ჩამონათვალი და შეარჩიეთ სასურველი ენა. ინტერფეისის გარდა შერჩეულ ენაზე ხელმისაწვდომი იქნება დახმარების (Help) განყოფილებაც.

Help განყოფილება შეიძლება გამოიყენოთ ბაზის მოხმარების სრულყოფილ გზამკვლევად!